# **Листы стилей WEB-страниц**

Язык описания представлений CSS-cascading style sheets

# Свойства, описываемые CSS

- Свойства шрифта
- Свойства текста
- Свойства фона
- Свойства обрамления
- Свойства позиционирования
- Адаптация интерфейса
- Фильтры
- Слои

## Единицы измерения

#### **Относительные размеры**

Относительные размеры элементов документа **HTML** задаются при помощи относительных единиц измерения, которые указывают значение длины относительно других элементов документа. Таблицы стилей, которые используют такой тип единиц, намного легче перенастраиваются с одного типа устройств на другой.

К относительным единицам измерения относятся:

- **• em** размер, относительно размера буквы "**m**"
- **• ex** размер, относительно вертикального размера букв, соответствующего шрифта
- **• px** размер, использующий пиксели, относительно устройства вывода
- **• %** размер, использующий процентные значения, относительно основного размера

Пример:

- **• H1** { margin-left: **1.5**em }
- **• H3** { margin-left: **2**ex }
- **• span** { font-size: **16**px }
- **• P** { font-size: **150%**px }

**Дочерние** элементы не наследуют относительные значения, указанные для их **родительских** элементов.

## Единицы измерения

#### **Абсолютные размеры**

Абсолютные единицы измерения полезны только в том случае, когда известны физические параметры устройства вывода. К ним относятся:

- **• in** размер, в дюймах, 1 дюйм равен 2.54 сантиметрам.
- **• cm** размер, в сантиметрах
- **• mm** размер, в миллиметрах
- **• pt** размер, в точках, 1 точка равна 1/72 дюйма.
- **• pc** размер, в пиках, 1 пика равна 12 точкам.

#### **Пример:**

- **• H1** { margin: 1.5in }
- **• H2** { line-height: 5cm }
- **• H3** { word-spacing: 3mm }
- **• H4** { font-size: 16pt }
- **• H4** { font-size: 2pc }

## Что такое CSS?

- это язык описания внешнего представления для содержимого, описанного в HTML-страницах;
- определяет внешний вид текста шрифты, размеры, цвет;
- определяет расположение элементов друг относительно друга;
- описание внешнего представления может быть физически отделено от описания содержания.

<p><font face="Arial">Добро пожаловать в университет телекоммуникаций. Вы получите <b>самое полное, <i>лучшее, <u>ЛУЧШЕЕ</u></i></b> образование в России с <font size="+1" color="red">МИНИМАЛЬНЫМ </font>начальным багажом знаний!</font></p>

Добро пожаловать в университет телекоммуникаций. Вы получите **самое полное,**  *лучшее, ЛУЧШЕЕ* образование в России с МИНИМАЛЬНЫМ начальным багажом знаний!

#### **Дескриптор STYLE**

Содержится в элементе HEAD HTML-кода

Атрибут **TYPE**

Присваивается значение text/css (MIME тип – multipurpose internet mail extension

## Базовая структура элементов стиля

Элементы стиля описываются в виде

атрибут: значение;

и определяются либо в дескрипторе style непосредственно в элементе HTML, либо собираются в заголовке документа (или на отдельной CSS-странице).

<h2 style="color: blue; text-align: center;">Курс лекций.</h2>

```
<head>
   <style type="text/css"> 
     h2 { color: blue; text-align: center; }
</bflyred-class { color: red; text-align: center; }
</head>
```

```
<body>
   <h2>Курс лекций.</h2>
</br>>>>>>>>> <<br/>Ped-class">Практические занятия.</h2>
```
#### Пример:

#### В СПб ГУТ вы получите **самое полное,** *лучшее, качественное* образование в

России с минимальным начальным багажом знаний!

```
< p > <font face="Arial">В СПб ГУТ вы получите 
     <b>самое полное, 
       <i>лучшее, 
         <u>качественное</u>
      \langle/i>
    </b>образование в России с
     <font size="+1" 
color="red">минимальным</font>
     начальным багажом знаний!
   </font>
\langle/p>
<p style="font-family: Arial;">В СПб ГУТ вы получите 
   <span style="font-width: bold;">самое полное,
     <span style="font-style: italic;">лучшее,
       <span style="text-decoration: 
underline;">качественное</span>
     </span>
   </span>образование в России с 
   <span style="font-size: larger; color: red;">минимальным</span>
   начальным багажом знаний!
\langle/p>
```
## Привязывание страницы стилей к документу

```
p { color: white; background-color: black; } mystyles.css
h1 { font-size: large; font-weight: bold; }
h2 { font-weight: 500; color: blue; }
```

```
\verb|<html>>| <head>
    <link rel="stylesheet" type="text/css" href="mystyles,css"/>
  </head>
  <body>
    содержание страницы HTML-документа
  </body>
</html>
```
Ссылка может быть как на «локальную» страницу стилей, созданную специально для этого документа, так и на «глобальную», хранящуюся в сети Интернет.

```
<head> example1.html
  <link rel="stylesheet" type="text/css" 
       href="http://www.google.com/uds/css/gsearch.css" />
</head>
```
## Некоторые атрибуты и варианты значений

Атрибуты шрифта (font) и текста (text).

```
font-family: "lucida console" "courier new" sans-serif;
font-size: small;
font-size: larger; 
font-size: 10px; 
font-size: 80%;
font-weight: bold;
font-weight: 400;
font-style: italic;
font: sans-serif bold x-large;
text-align: center;
text-align: right; 
text-transform: uppercase; 
text-indent: 2cm; 
text-decoration: underline; 
text-decoration: blink;
```
## Атрибуты цвета

```
color: red;
color: rgb(25, 30, 120);
color: #c0c0c0;
```

```
background-color: yellow;
```
Допустимые словесные названия цветов:

aqua – голубой,  $black -$ черный, b $l$ ие – синий, fuchsia – розовый,  $gray - c$ ерый, green – зеленый,  $line -$  светло-зеленый, maroon - коричневый,

navy – темно-синий, olive – оливковый (желто-зеленый), purple – фиолетовый, red – красный,  $silver - cepe6p$ яный (светло-серый), teal – «морской волны»,  $which$  white – белый,  $y$ ellow – желтый.

## Глобальное определение стиля в документе

```
<html>
   <head>
     <style type="text/css">
       body { color: blue; font-family: sans-serif;
             width: 400px; text-align: justify; }
       strong { color: red; font-weight: 600; }
       em { background-color: silver; }
     </style>
   </head>
   <body>
     <p>Италия издавна была одной из самых романтичных и посещаемых 
        стран мира. С годами она <strong>ничуть не утратила</strong>
        своей притягательной силы, так как в этой солнечной стране
        царит атмосфера, располагающая к <em>веселью</em>,
        <em>общению</em> и <em>отдыху</em> на любой вкус. Не только
        красивые и разнообразные ландшафты, семейные пляжи, но и
        многочисленные памятники истории и культуры очаровывают
        путешественников, прибывающих в Италию со всех концов земли.
    \langle/p>
   </body>
\langle/html>
```
## Взаимодействие стилей

body { font-family: sans-serif; background-color: yellow; } p { color: red; background-color: aqua; } a { text-decoration: overline underline; } h2 { font-weight: bold; text-align: center; }

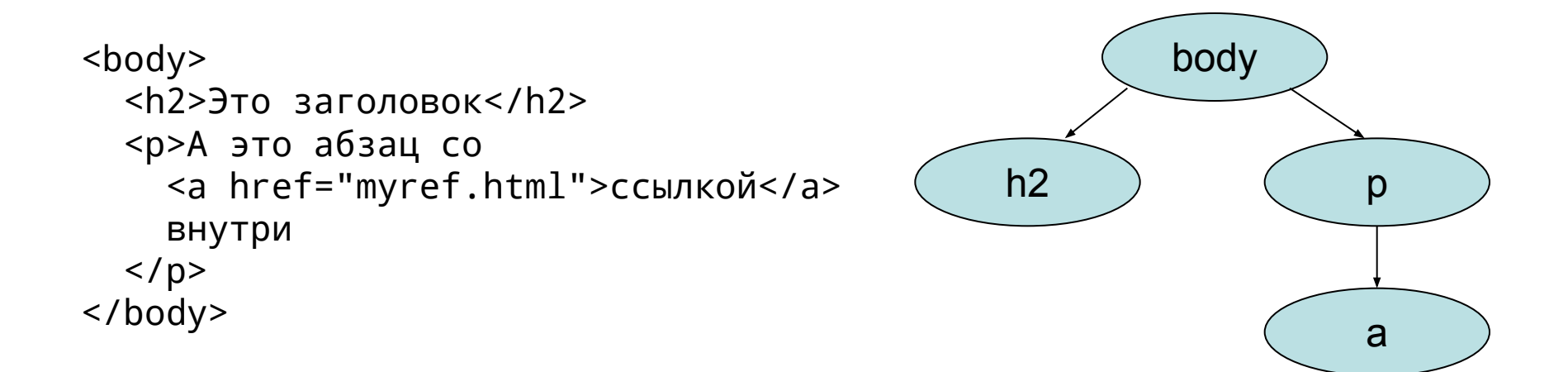

## **Это заголовок** А это абзац со ссылкой внутри

# HTML-формы

*Формы* были созданы для получения отклика пользователя на предоставленную информацию и сбора данных о пользователе.

После заполнения пользователем *формы* и запуска процесса ее обработки, информация из нее попадает к программе, работающей на сервере.

Простота использования тега <MAILTO:> в *формах* позволяет даже владельцам небольших страниц получать отклик от своих читателей.

Для обработки большого количества откликов используются программы, поддерживающие Common Gateway Interface (CGI) и расположенные на сервере, в адрес которого поступают отклики.

Таким образом пользователь может интерактивно взаимодействовать с Web-сервером через Internet.

## **Задание формы — элемент FORM**

## **Элемент FORM**

обозначает документ как *форму* и определяет границы использования других тегов, размещаемых в *форме*. **Тег <FORM>**

определяется последовательностью тегов *<INPUT>*, размещенных внутри пары <FORM> и </FORM>. В *форме* используется как метод (method), так и действие (action) для описания обработки данных, вводимых пользователем в *форму*.

## **Метод (GET или POST)**

определяет, как должны обрабатываться входные данные из *формы*, а действие указывает на URI (Uniform Resource Identifier) программы, ответственной за обработку этих данных.

<FORM METHOD=post ACTION=mailto:levbuz@dean.sut.ru>

Определение элементов управления формы — **тег <INPUT>**

#### **Атрибут TYPE=text**

Ваше имя <INPUT NAME=Name SIZE=35>

#### **Атрибут TYPE=checkbox**

<BR>Россия<INPUT NAME="Страна" TYPE=checkbox VALUE="Россия"> Страны СНГ<INPUT NAME="Страна" TYPE=checkbox VALUE="СНГ">

#### **Атрибут TYPE=radio**

 <BR>Пол мужской<INPUT NAME="Пол" TYPE=radio VALUE="Мужской"> Пол женский<INPUT NAME="Пол" TYPE=radio VALUE="Женский">

#### **Атрибут TYPE=reset**

<INPUT TYPE=reset VALUE="Очистить форму">

#### **Атрибут TYPE=submit**

<BR><INPUT TYPE=submit VALUE="Отправить сообщение">

**Создание многострочных областей ввода текста — тег <TEXTAREA>**

#### **Атрибут COLS Атрибут NAME Атрибут ROWS**

#### **Использование списков в форме — тег <SELECT>**

Когда формы HTML становятся более сложными, в них часто включают списки с прокруткой и выпадающие *меню*. Для этого используют тег *SELECT* с атрибутом **TYPE=select.**

Для определения списка пунктов используют тег *<OPTION>*.

Тег *<SELECT>* поддерживает три необязательных атрибута: MULTIPLE, NAME и SIZE .

<BR>Выбор <SELECT NAME="Выбор"> <OPTION>Вариант 1 <OPTION>Вариант 2 <OPTION VALUE="Вариант 3">Вариант 3 <OPTION SELECTED>Вариант 4 </SELECT>